## 関連業者ユーザー新規登録(一括登録)

## **一括登録用Excelのダウンロード**

複数名を助っ人クラウドαに登録する際は、所定のExcelを用いて一括登録が可能です。

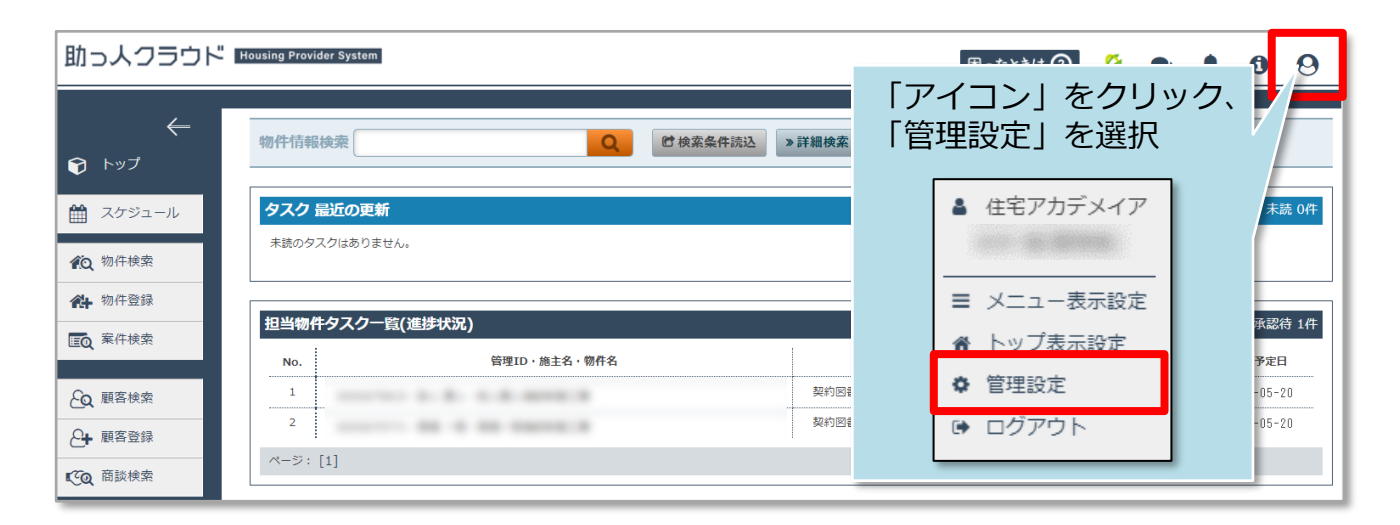

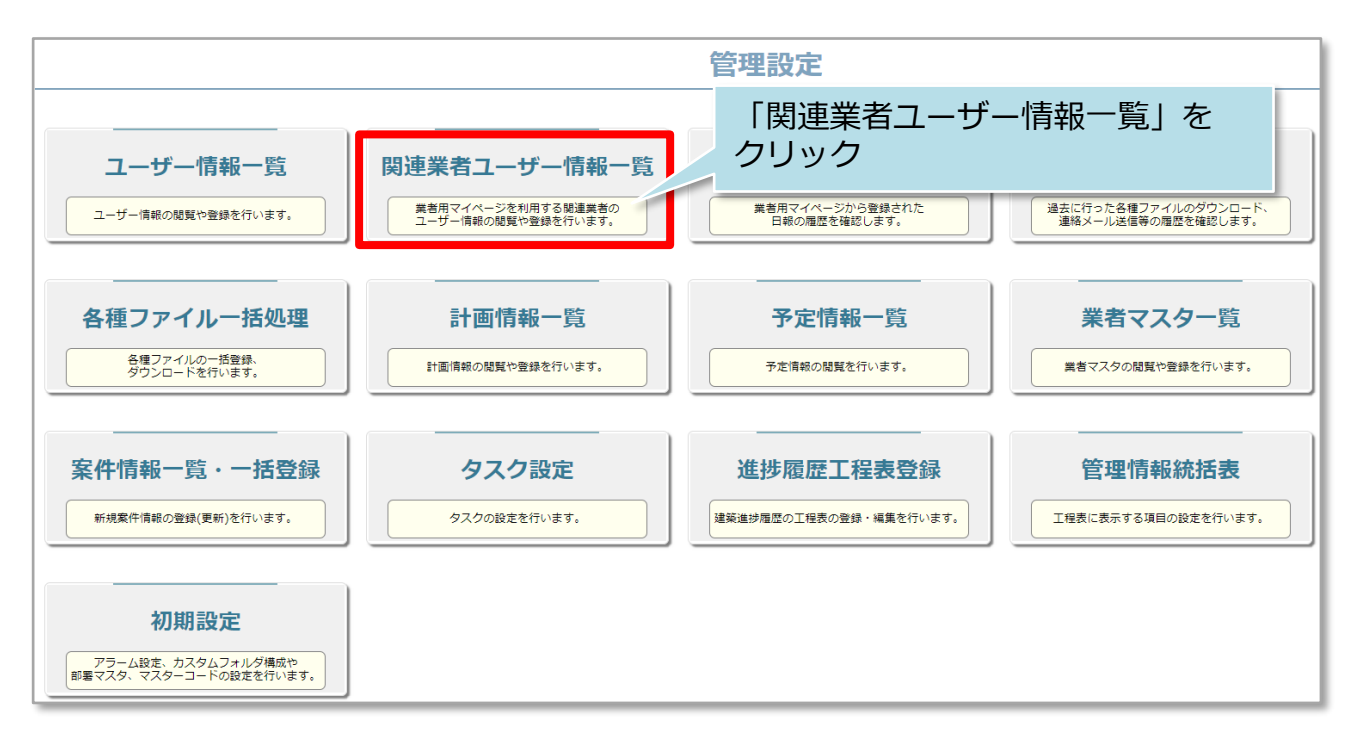

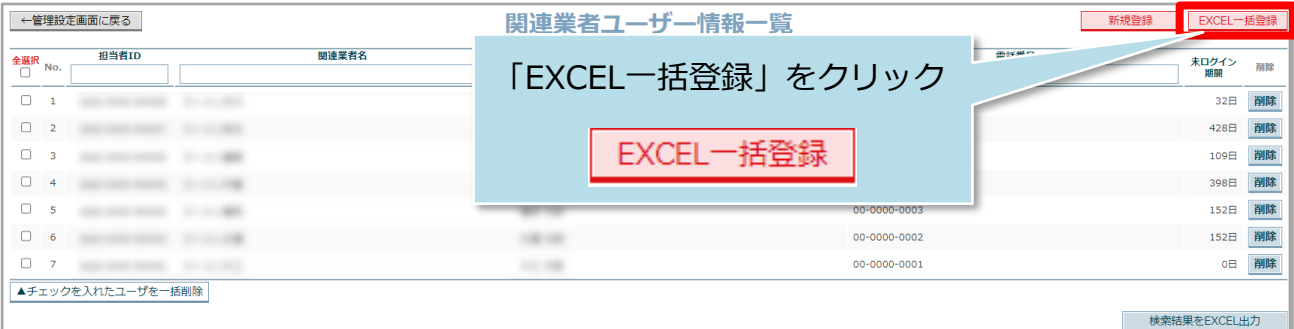

**MSJ GROUP** 

**◆ 株式会社 ハウスジーメン** © House G-men Co., Ltd All Rights Reserved. Confidential 0

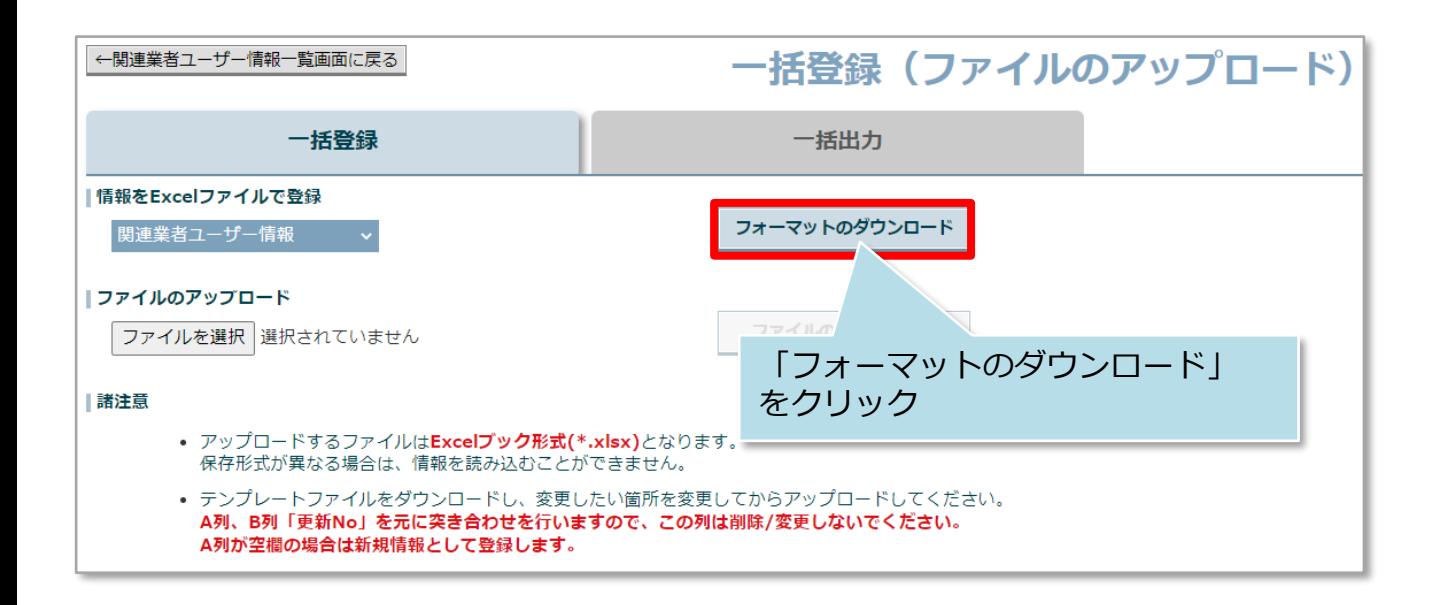

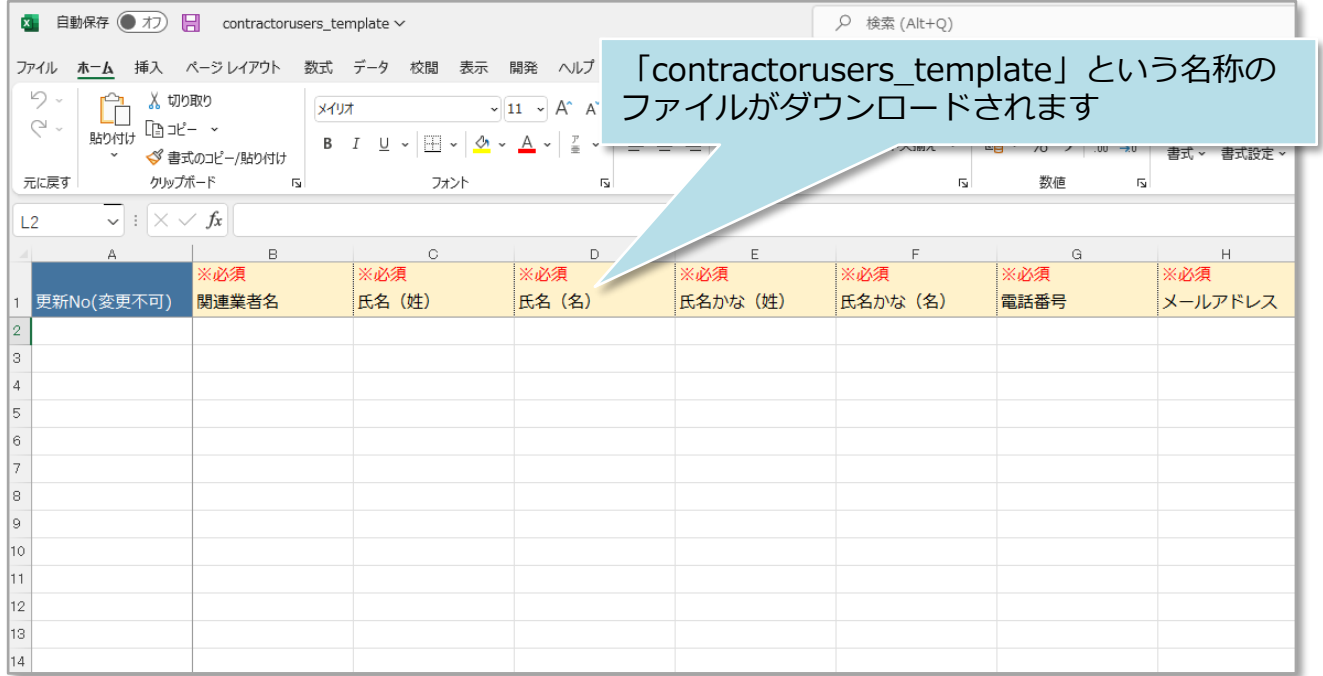

**MSJ GROUP く**株式会社 ハウスジーメン © House G-men Co., Ltd All Rights Reserved. Confidential 1

## **一括登録用Excelの入力**

Excelの各項目を入力し、入力し終えたExcelを再度助っ人クラウドαにアップすること で一括登録を行います。本項ではExcelの入力方法をご説明いたします。

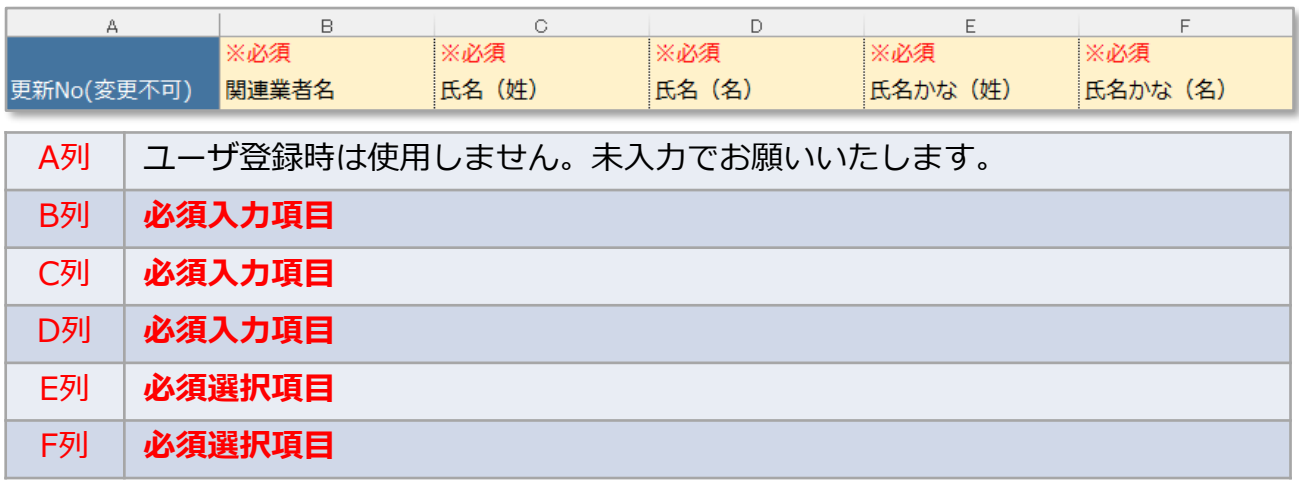

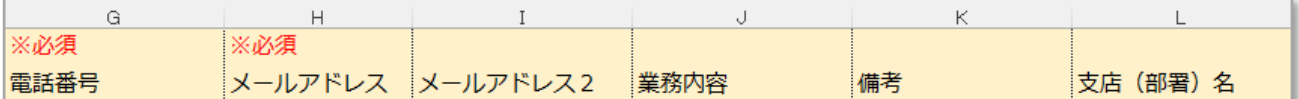

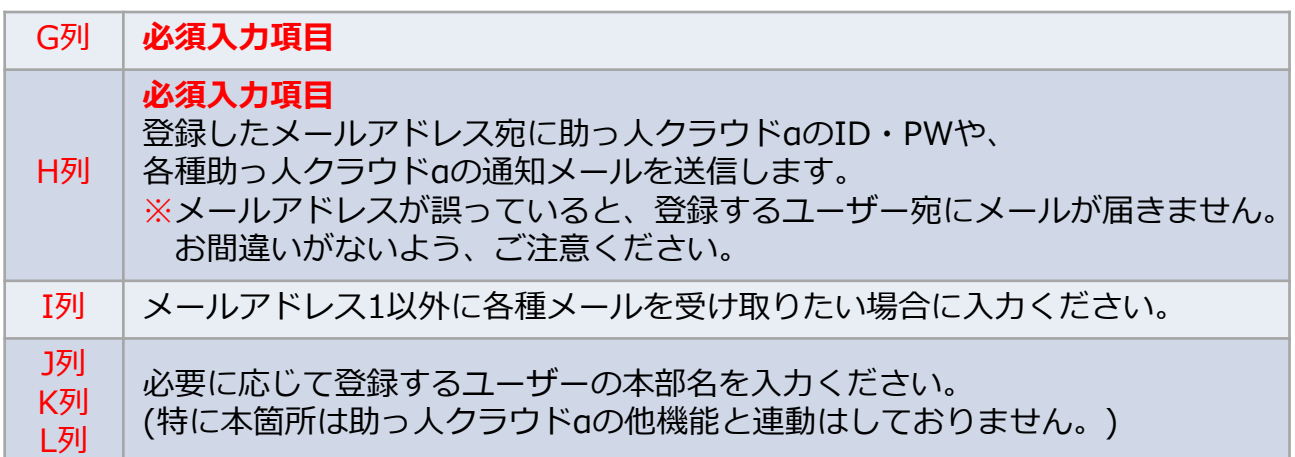

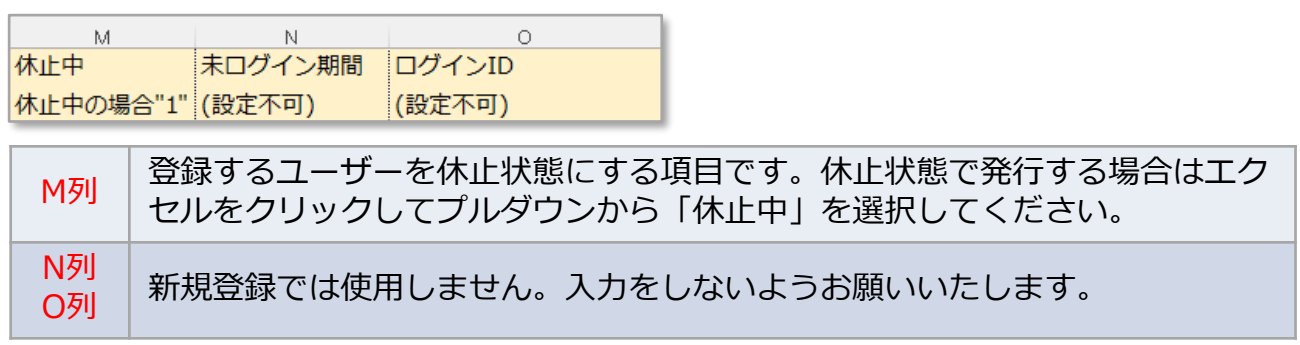

## **一括登録用Excelのアップロード、登録**

入力した一括登録用Excelを助っ人クラウドαにアップロードします。

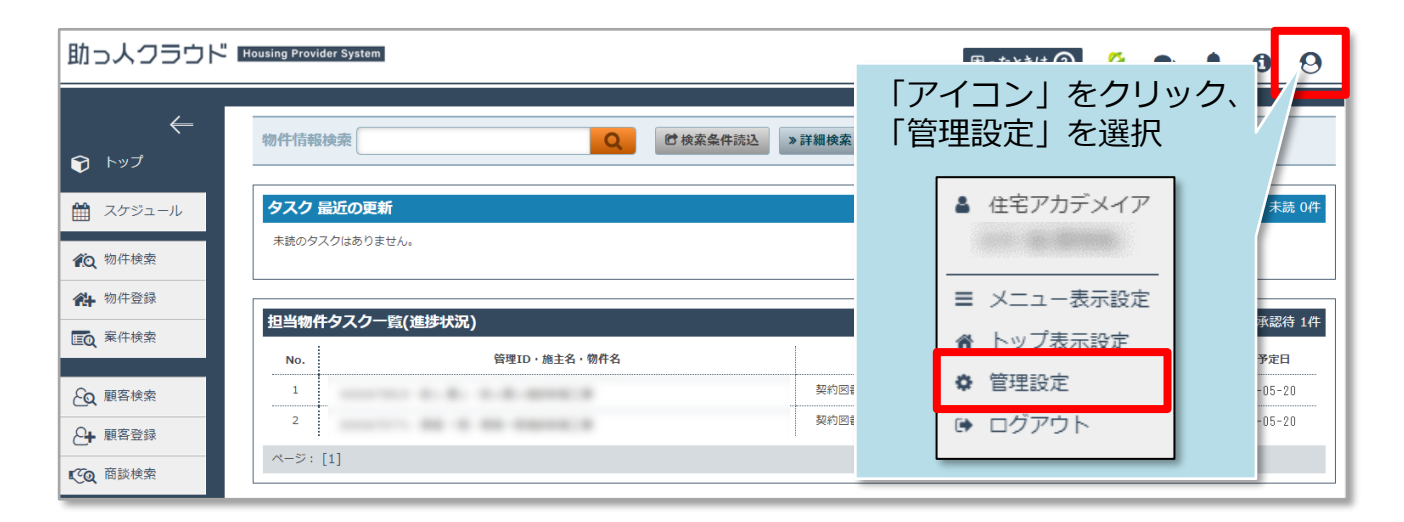

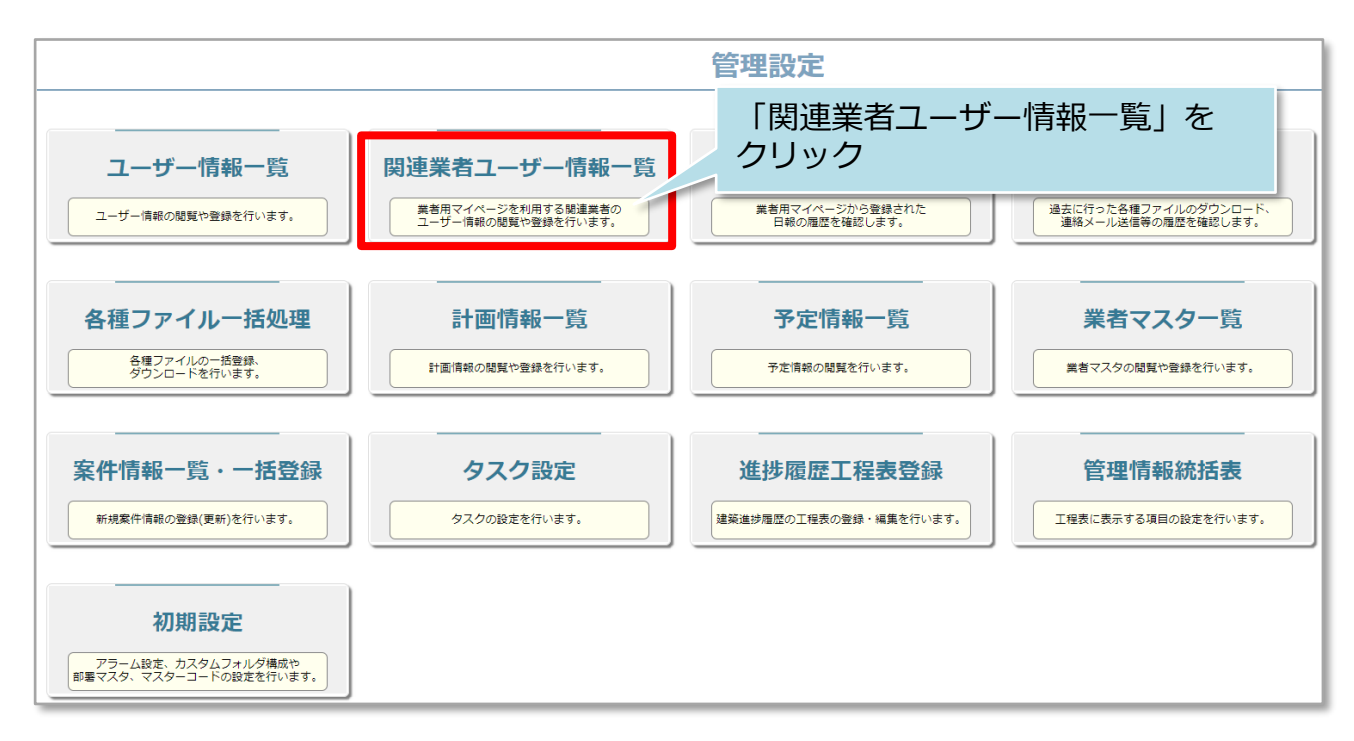

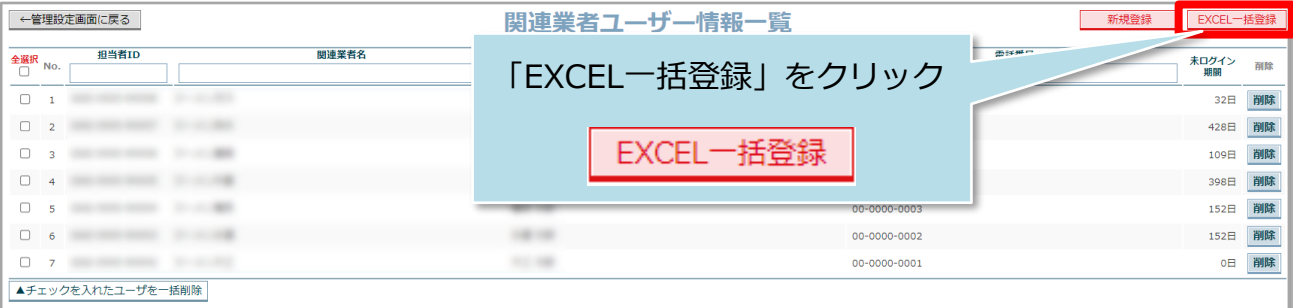

検索結果をEXCEL出力

**MSJ GROUP** 

**◆ 株式会社 ハウスジーメン** © House G-men Co., Ltd All Rights Reserved. Confidential 3

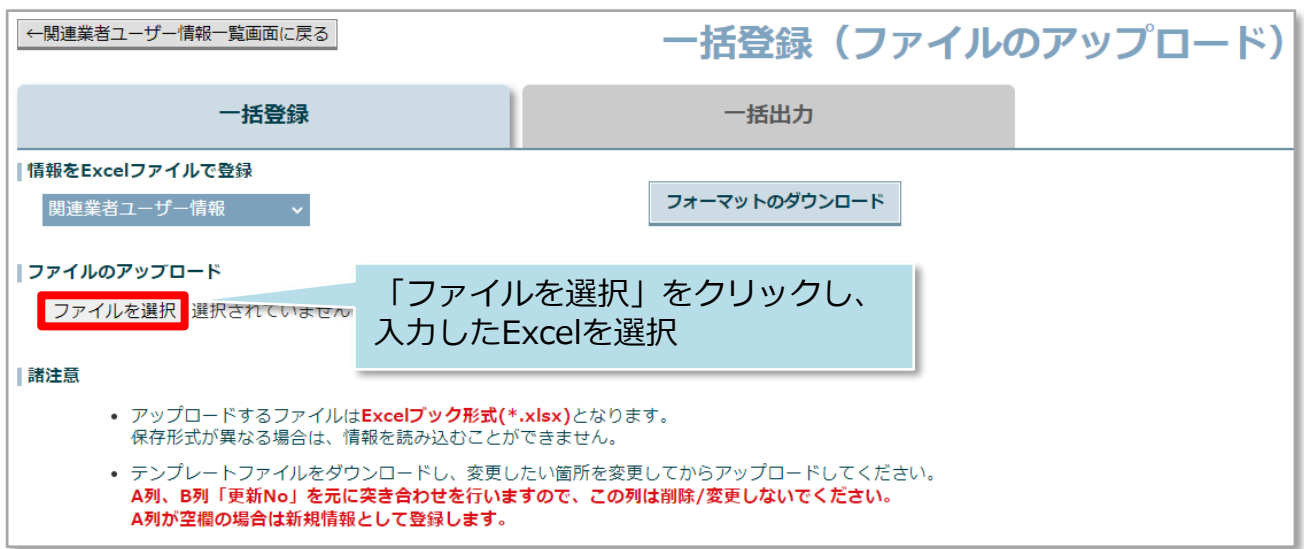

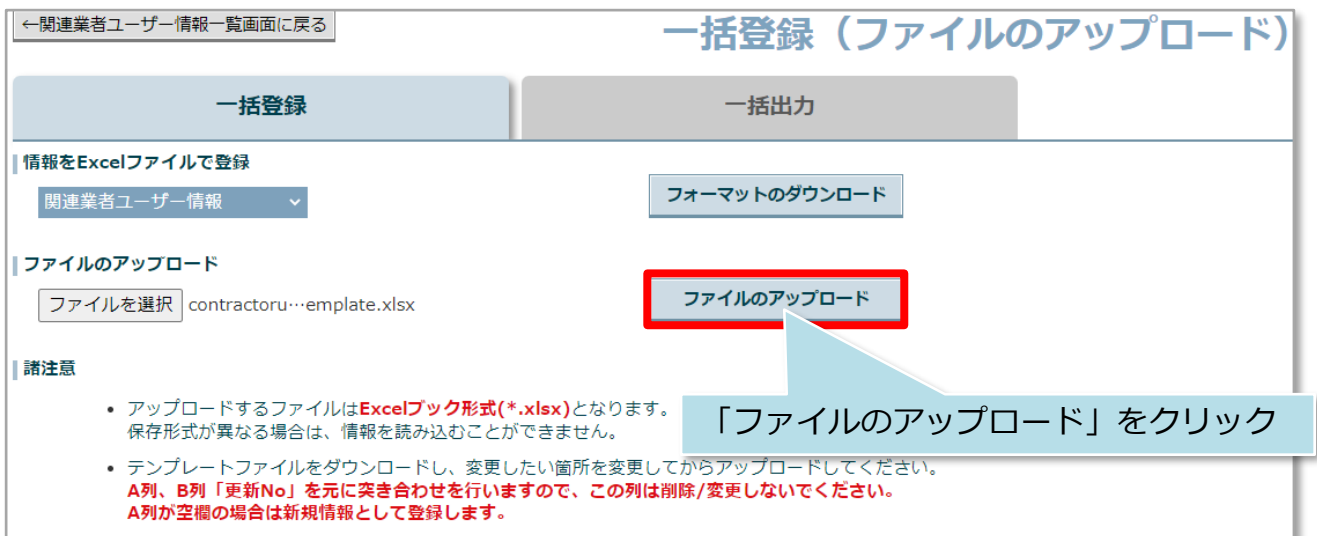

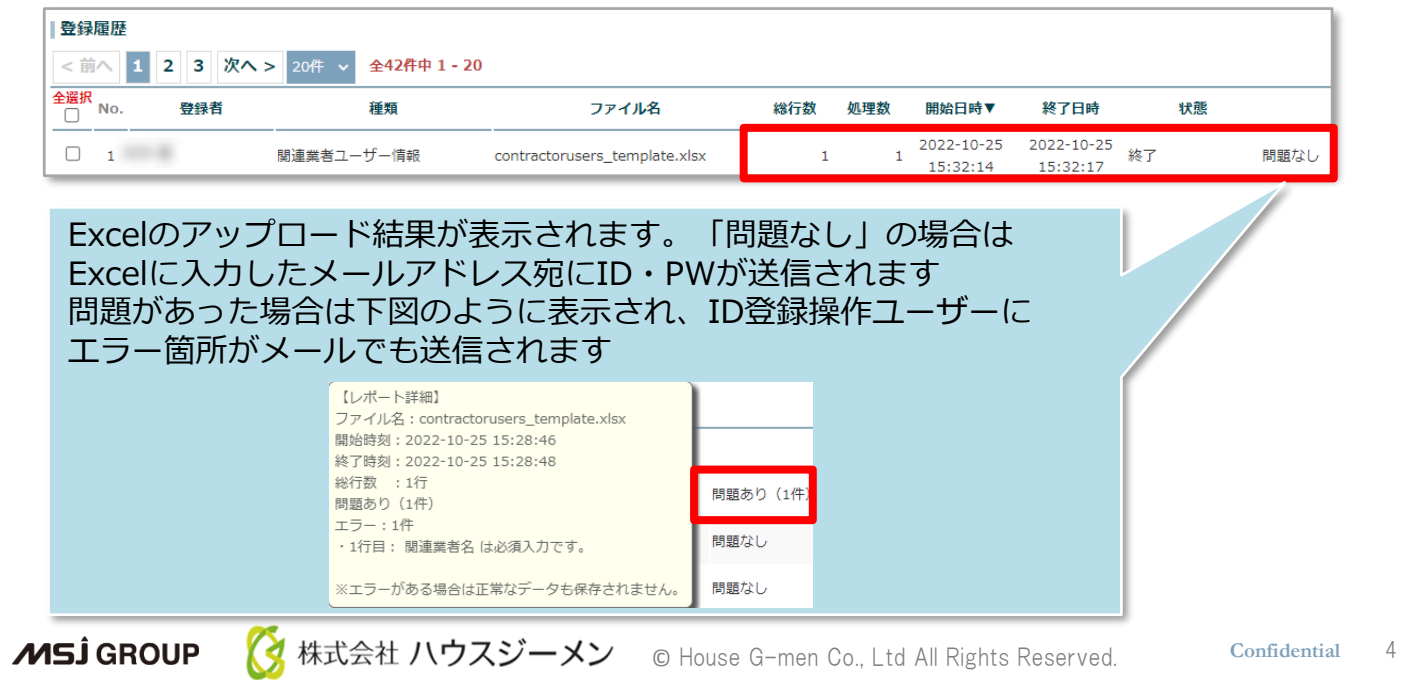

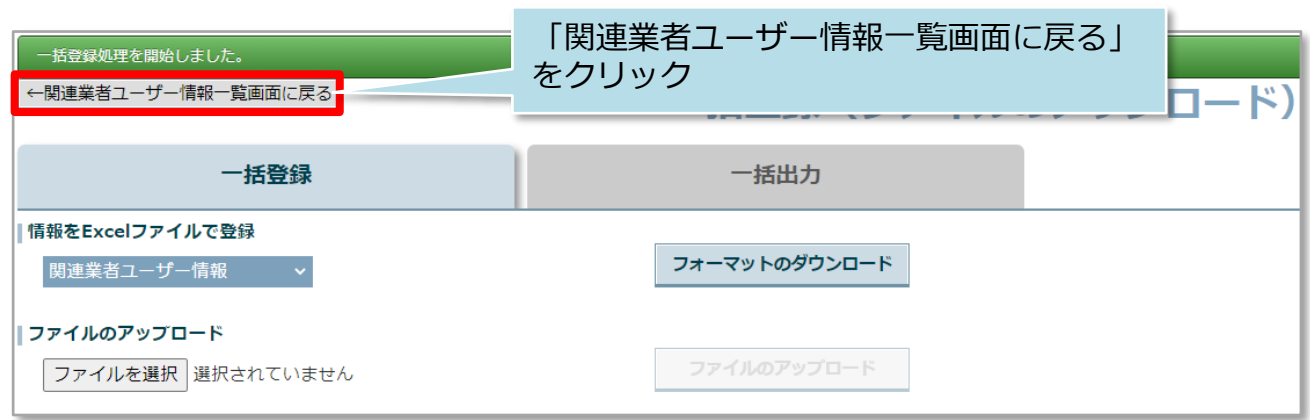

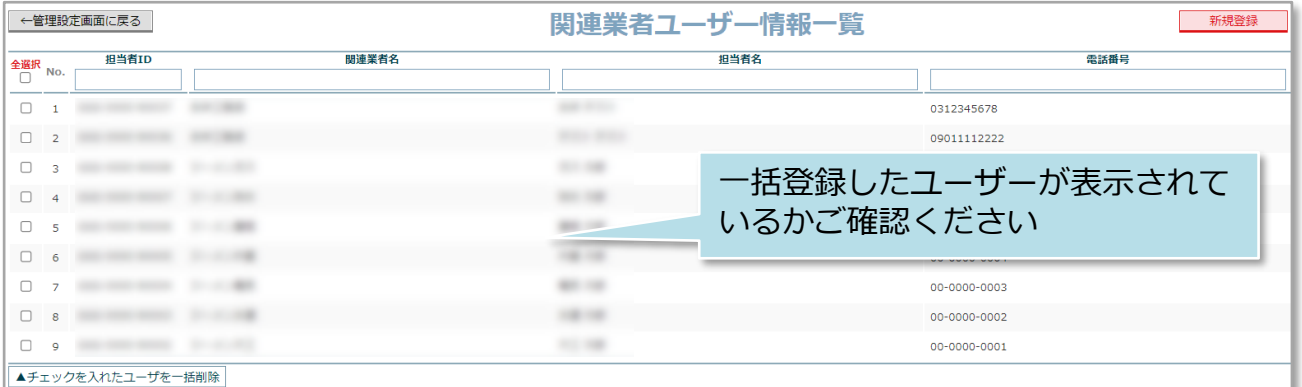

**MSJ GROUP ☆**株式会社 ハウスジーメン © House G-men Co., Ltd All Rights Reserved. Confidential 5